Руководство по эксплуатации "DMX"-контроллера на 240 каналов. Модели "DL200"/"DL250"

# INVOUCHT

**INVOLIGHT INDUSTRIES LLC** *WWW.INVOLIGHT.COM* 

## **Указания по эксплуатации.**

Это устройство является «DMX»-контроллером для управления «DMX»-эффектами или световыми приборами в дискотеках, на сцене и т.д. Допускается, чтобы оно работало от постоянного тока 9-12 В с min силой тока 300 мА и было разработано для применения только внутри помещения. Не подвергайте устройство тряске. Избегайте грубую силу при монтаже или эксплуатации.

При выборе места установки, удостоверьтесь, что устройство не будет подвержено действию излишнего тепла, влаги или пыли. Поблизости не должно быть лежащих на полу кабелей. Не подвергайте опасности себя и других.

Используйте устройство только после того, как ознакомитесь с его функциями. Не допускайте к эксплуатации этого устройства не квалифицированных людей. Большинство повреждений являются результатом непрофессиональной эксплуатации!

Используйте первичную упаковку, если устройство подлежит перевозке.

Учтите, что несанкционированные видоизменения устройства запрещены по причинам безопасности!

Если устройство будет эксплуатироваться каким-либо образом, отличным от того, описанного в руководстве, оно может подвергнуться изменениям и гарантия будет отменена. Более того, всякая другая эксплуатация может привести к таким опасностям, как короткое замыкание, ожоги, электрошок и др.

## **Основные характерные особенности.**

## **Новое поколение «DMX»-контроллера с джойстиком / колесиками.**

- 240 каналов управления для 12 световых приборов (прожекторов), каждый из которых управляется до 20 каналов.

DL-200 с джойстиком.

DL-250 с колесиками, управляющими поворотом по горизонтали / вертикали. Возможны малые перемещения при повороте по горизонтали / вертикали посредством кн. «FINE».

-Можно запрограммировать 6 чейзеров с количеством сцен до 240.

-30 банков, каждый из которых содержит до 8 сцен (240 сцен).<br>-Функция копирования для сцен, программ и чейзеров.<br>-Функция полного затемнения (Blackout).<br>-Звуковой контроль посредством встроенного микрофона или гнезда ауди

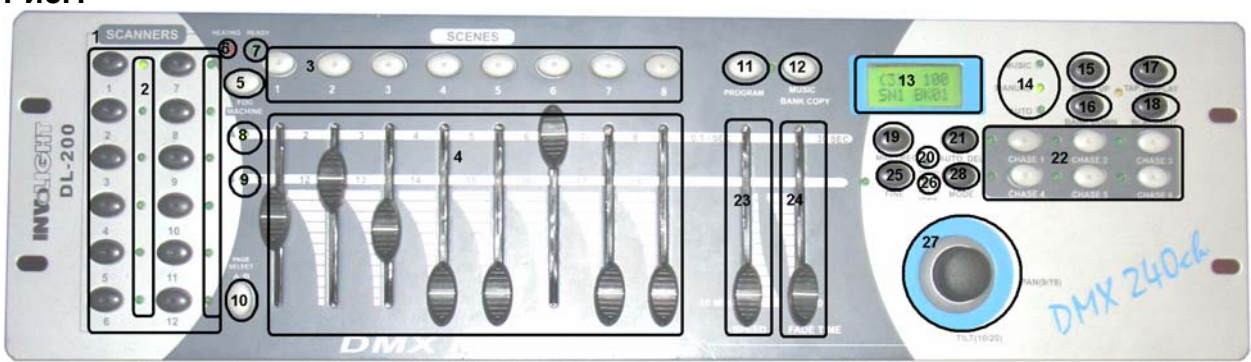

 **рис.2** 

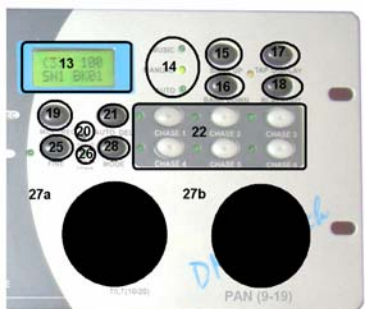

## **Рис.1**

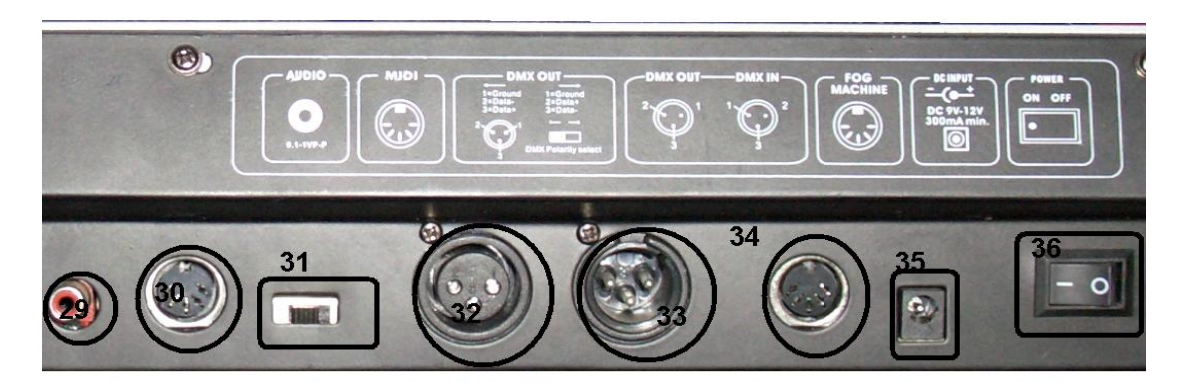

## **Передняя панель «DL-200» и «DL-250»** (рис. 1 и 2).

1. Кнопки выбора сканера (SCANNER SELECT) для выбора нужного светового прибора.

2. Светодиоды-индикаторы сканера.

3. Кнопки выбора сцены (SCENE SELECT) для выбора нужной сцены.

4. Фэйдеры канала (CHANNEL FADERS) для настройки значений «DMX». Каналы 1-8 можно настраивать прямо после нажатия на кнопки выбора страницы.

5. Кнопка генератора дыма (FOG MACHINE) для активации генератора дыма.

6. Индикатор нагревания генератора дыма.

7. Индикатор готовности генератора дыма.<br>8. Светодиод (с/диод) индикатора страницы «А».

9. С/диод индикатора страницы «В».

10. Кнопка выбора страницы (PAGE SELECT). В ручном режиме нажмите на эту кнопку для управления каналами 1-10 (страница «А») или каналами 11-20 (страница «В») или

всеми ими посредством фэйдеров. 11. Кнопка программирования (Program).

12. Кнопка музыка / копирование банка (MUSIC / BANK COPY). При нажатии на кнопку контроллер будет в аудио-режиме (работает посредством звукового контроля).

13. Окошко дисплея.<br>14. С/диод индикатора режима (MODE INDICATOR) (музыка / ручной / авто).

15. Кнопка просмотра банка снизу - вверх (BANK UP).

16. Кнопка просмотра банка сверху - вниз (BANK DOWN).

17. Кнопка изображения отвода (TAP DISPLAY).

18. Кнопка полного затемнения (BLACKOUT), для закрытия выхода света из всех соединенных прожекторов посредством прерывателя.

19. Кнопка MIDI / REC (MIDI / запись).

20. С/диод назначения.

21. Кнопка AUTO / DEL (Авто / удаление).

22. Кнопка чэйзера (Chaser) (чэйзер 1 – чэйзер 6).

23. SPEED FADER. Фейдер перехода от одной сцены к другой.

24. FADE TIME FADER. Фейдер скорости выполнения шага.

25. Кнопка FINE для перехода джойстика в 16 битный режим.

26. С/диод PILE UP / CHASE.

27. Джойстик.

a. Колесико поворота по горизонтали (PAN).

b. Колесико поворота по вертикали (TILT).

28. Кнопка режима (MODE).

## **Задняя панель** (рис. 3).

30. Гнездо MIDI-входа.<br>31. Переключатель полярности «DMX».

- 
- 
- 

32. Гнездо «DMX»-выхода.<br>33. Гнездо «DMX»-входа.<br>34. Гнездо генератора дыма (FOG MACHINE).<br>35. Гнездо ввода напряжения постоянного тока (DC INPUT).

36.Выключатель питания (POWER).

## **Порядок выполнения операций.**

**1. Монтаж.** Установите устройство на плоской поверхности или <sup>в</sup> стройке.

**Монтаж в стойке.** Это устройство разработано для стойки размером 19 дюймов (483 мм). Используемая стойка должна быть стойкой с двумя дверцами, чтобы можно было открыть переднюю и заднюю панель. Стойка должна быть оснащена охлаждающим вентилятором. При монтаже устройства в стойку, убедитесь, что есть достаточное пространство вокруг устройства, чтобы мог проходить горячий воздух. Постоянный перегрев повредит вашему устройству. Можно закрепить контроллер в стойке посредством 4 винтов М 6.

Соедините силовой кабель от блока питания с разъемом подвода напряжения постоянного тока (DC IN). Соедините блок питания с сетевой розеткой.

**2. Звуковое управление.** Звуковое управление работает через встроенный микрофон или через гнездо «Line In» (Вход линии). Подсоедините звуковой сигнал от микшерного устройства (например, от «Master 2») к гнезду «RSA» на задней панели (чувствительность входа 0.1 В – 1 В).

# **3. Соединение пульта со световыми приборами по протоколу «DMX 512».**

**Внимание!** Проводка не должна коротить друг с другом, иначе световые приборы не будут работать правильно или вовсе не будут работать <sup>и</sup> возможен выход из строя пульта. Используйте только балансный экранированный кабель <sup>и</sup> 3-штыревые штекеры «XLR» <sup>и</sup>

соединители для соединения контроллера со световыми приборами, либо одного светового прибора с другим.

**Временное использование «XLR»-соединения.** Можно подобрать «XLR»-полярность посредством переключателя «DMX»-полярности (DMX POLARITY).

Формирование последовательной «DMX»-цепи. Соедините «DMX»-выход устройства с «DMX»-входом ближайшего светового прибора (рис. 4). Всегда соединяйте один выход с входом следующего светового прибора, пока не будут соединены все световые приборы. **Внимание!** <sup>У</sup> последнего закрепленного осветителя «DMX» - кабель должен

образовывать концевую схему с помощью концевого устройства. Впаяйте резистор 120 Ом между клеммами «Сигнал (-)» и «Сигнал (+)» в 3-штыревой штекер «XLR» и вставьте его в «DMX»-выход последнего закрепленного осветителя.

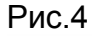

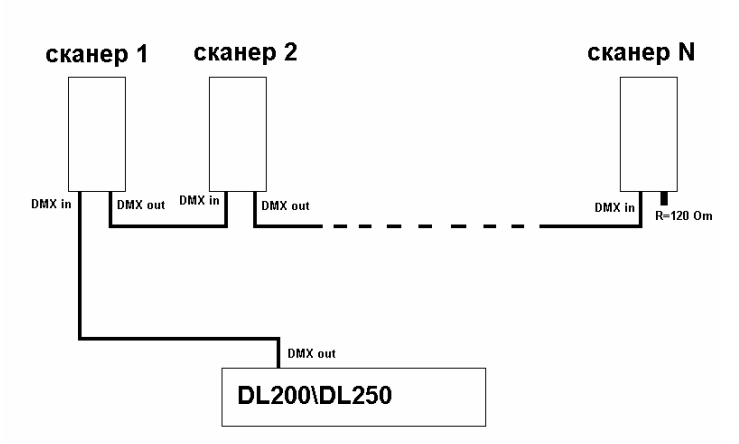

## **Адресация осветителя.**

Отметьте, что «DMX»-контроллер назначает исходные «DMX»-адреса через каждые 20 шагов. Вы должны направить каждый прибор к соответствующему исходному адресу, иначе назначение канала не будет правильным. Все приборы с одинаковыми начальным адресом работают синхронно.

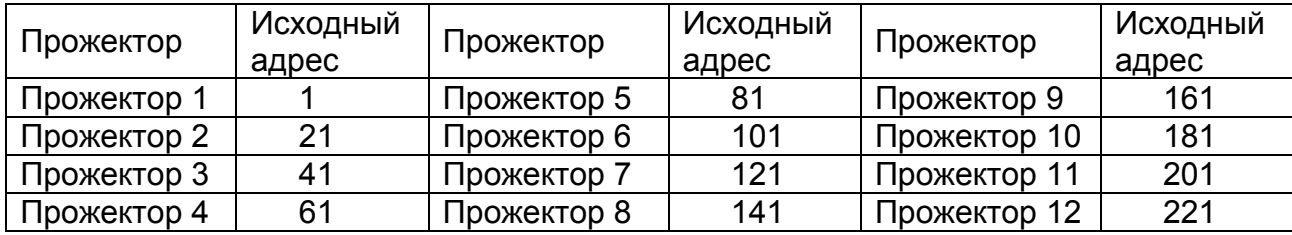

**4. Установка канала.** Этот контроллер может управлять 12 световыми приборами, каждый из которых управляется до 20 каналами.

Первые 8 каналов каждого сканера могут управляться непосредственно через 8 фэйдеров, и два канала на джойсик (Шатлы). Следующими 8 каналами можно управлять через 8 фэйдеров и два канала на джойсик (Шатлы) нажав кн. «выбора страницы» (Page) (при горящем светодиоде «Page B»). Если у сканера имеется более 16 каналов, вам надо установить каналы согласно следующему:

1) Нажмите на кн. «Program» (программа) до тех пор, пока не будет мигать с/диод.

2) Нажмите на кн. «QWKU Fine + Mode» до тех пор, пока не загорится с/диод «Assign» (назначение).

3) Выберите сканер, нажимая на одну из кнопок выбора сканера.

4) Установите регулятор «Speed Fader» для выбора канала сканера (например, канал 9 или 10).

5) Установите регулятор «Fade Time Fader» для выбора соответствующего управляющего канала контроллера (например, Х или Y).

6) Для установки канала 19 и 20, нажмите на кн. «Page Select» (выбор страницы), загорится с/диод «Page B» (страница В). Затем повторите пункт 4 и 5.

## **Пример**.

Установите регулятор «Speed Fader» (фэйдер скорости) на канал 9. Установите «Fade time Fader» на «Х». Это означает, что 9-й канал сканера будет управляться параметром «Х» (поворот в горизонтальной плоскости) джойстика или колесиком «Pan» (поворот по горизонтали).

**Пример**. Установите регулятор «Speed Fader» на канал 9. Установите регулятор «Fade Time Fader» на 1. Установите регулятор «Speed Fader» на канал 1. Установите регулятор «Fade Time Fader» на «Х».

Это означает, что 9-<sup>й</sup> канал сканера будет управляться 1-<sup>м</sup> фэйдером контроллера, когда будет гореть <sup>с</sup>/диод «Page A» (страница <sup>А</sup>), а 1-<sup>й</sup> канал сканера будет управляться посредством параметра «Х» (поворот по горизонтали) джойстика или колесика «Pan».

### **Задание параметра «Fade Time».**

Посредством этой функции можно определить, должен ли назначаться параметр «Fade Time» только для перемещения по горизонтали / вертикали (Pan / Tilt), или для всех «DMX» каналов. Это особенно имеет смысл, когда движение зеркала или «вращающейся головки» должно выполняться медленно, но перфорированные металлические шаблоны, цвета и другие функции должны меняться быстро.

Выключите устройство. Нажмите и удерживайте одновременно кнопки «Mode» (Режим) и «Tap / Display».

Снова включите устройство. Нажмите на кн. «Tap / Display», чтобы переключиться между двумя режимами.

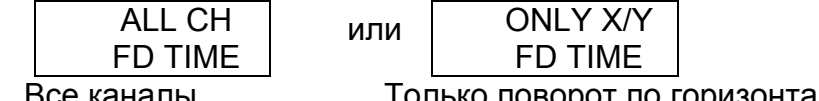

Все каналы Только поворот по горизонтали / вертикали

Нажмите одновременно на кнопки «Mode» (Режим) и «Tap / Display» (Изображение) для того, чтобы занести в память ваши установки. Все с/диоды на пульте управления вспыхнут, указывая на то, что установленные значения занесены в память.

## **Эксплуатация.**

**1. Ручной режим: вызов сканеров вручную.** Для выбора ручного режима, нажмите на кн. «Auto / Dell» до тех пор, пока не загорится с/диод «Manual» (Ручной режим). В ручном режиме (с/диод «Program» выключен) можно вызывать соединенные сканеры вручную и управлять ими посредством фэйдеров каналов. Отметьте, что подправленные установочные значения (установки) нельзя занести в память.

Выберите нужный сканер посредством соответствующей кнопки (кн.) выбора сканера. Установите нужную функцию посредством фэйдеров канала.

## **Проверка банка / сцены.**

Выберите банк, который хотите проверить посредством кнопок выбора банка. Выберите сцену, которую хотите проверить посредством одной из кнопок выбора сцены.

### **Выбор чэйзера.**

Выберите чэйзер, который хотите проверить посредством кнопок выбора чэйзера. Нажмите на кн. «Tap / Display» и на дисплее будут даны ступени в чэйзере.

Нажмите на кнопки «Bank» (банк), чтобы посмотреть каждую сцену.

## **Кнопка выбора страницы («Page»).**

Посредством этой кнопки можно установить фэйдеры каналов со значения «СН 1-10» (горит с/диод «Page А») на значение «СН 11-20» (горит с/диод «Page B») или на оба их (горят с/диоды «Page A» и «Page B»).

## **Кнопка изображения (Display).**

Посредством этой кнопки можно переключать изображение фэйдера от «DMX» величины (0-255) до процентов (0-100%).

**2. Программирование.** Программа (банк) является последовательностью разных сцен (ступеней), которые будут вызываться одна за другой.

Посредством этого контроллера можно запрограммировать до 39 различных программ (банков), каждый из которых будет содержать до 8 сцен (ступеней).

**2.1. Программирование.**<br>Нажмите и удерживайте кн. «Program» в течение около 2 секунд для входа в режим программирования. На дисплее вспыхнет с/диод «Program».

Выберите нужный сканер посредством кнопок выбора сканера. Задайте нужные установки (величина будет показана на дисплее) посредством соответствующих фэйдеров

каналов.<br>Нажмите на кн. «Midi / Rec» (MIDI / запись) для подготовки к занесению в память.<br>Выберите нужную программу (банк 01-30), которую вы сохраните посредством кнопок «Bank» (банк). Нажмите одну из кнопок «Scene» (сцена) для того, чтобы сохранить данные.<br>Все с/диоды на панели управления будут вспыхивать, указывая на то, что данные

сохранены. Выберите следующий сканер посредством кнопок выбора сканера <sup>и</sup> повторите вышеприведенные пункты до тех пор, пока программа не будет закончена, либо не будет достигнуто max число ступеней – 8.

**3.2. Управление чэйзером.** Нажмите на соответствующую кн.. выбора чэйзера (Chaser) <sup>и</sup> нажмите на кн. «Auto». Можно установить скорость чэйзера путем нажимания два раза на кн. «Tap / Display». Интервал времени между 2 нажатиями соответствует быстроте чэйзера (до 10 минут). Нажмите на кн. «Rec» (запись) и выберите нужную запись посредством кнопок выбора прожектора.

**3.3. Проверка чэйзера.**<br>Нажмите и удерживайте кн. «Program» и выберите нужный чэйзер посредством кнопок выбора чэйзера. Нажмите на кн. «Display» для того, чтобы переключить изображение к ступени. Проверьте каждую сцену отдельно путем нажатия на соответствующую кнопку «банка» (Bank).

**3.4. Редактирование чэйзера. Копирование банка <sup>в</sup> чэйзер.** Нажмите <sup>и</sup> удерживайте кн. «Program» для входа <sup>в</sup> режим программирования. Выберите нужный чэйзер посредством кнопок выбора чэйзера. Загорится соответствующий с/диод. Выберите банк, в который будет скопирована сцена посредством кнопок выбора банка. Выберите сцену, которую хотите скопировать посредством кнопок выбора сцены. Нажмите на кн. «Мidi / Rec»для копирования сцены. Все с/диоды на панели вспыхнут.

### **Введение сцены в чэйзер.**

Нажмите и удерживайте кн. «Program» для входа в режим программирования. Выберите чэйзер, в который будет вставлена сцена посредством кн. выбора чэйзера. Загорится соответствующий с/диод.

Нажмите на кн. «Tap / Display», чтобы перевести изображение к этапу (ступени). Выберите сцену, куда следует ввести новую сцену посредством кн. выбора банка. Теперь дисплей покажет сцену. Например, если вы хотите ввести сцену между сценами 5 и 6, нажмите на кн. «Bank Up / Down» для листания сцен так, чтобы дисплей показал ступень 05 (STEP 05).

Нажмите на кн. «Midi / Rec» для подготовки введения. Теперь дисплей покажет следующую сцену. Выберите банк, куда следует ввести сцену посредством кн. выбора банка.

Выберите сцену, подлежащую введению посредством кн. выбора сцены. Нажмите на кн. «Midi / Rec» для введения сцены. На панели вспыхнут все с/диоды.

## **Стирание сцены в чэйзере.**

Нажмите и удерживайте кн. «Program» для входа в режим программирования. Выберите чэйзер, в котором сцена будет стерта посредством кн. выбора чэйзера. Нажмите на кн. «Tap / Display», чтобы переключить изображение к ступени (этапу). Выберите сцену, подлежащую стиранию посредством кн. выбора банка. Нажмите на кн. «Auto / Del» для стирания сцены. Все с/диоды на панели вспыхнут.

**3.5. Стирание чэйзера.** Нажмите <sup>и</sup> удерживайте кн. «Program» для входа <sup>в</sup> режим программирования. Выберите чэйзер, подлежащий стиранию посредством кн. выбора чэйзера. Нажмите и удерживайте кн. «Auto / Del» и соответствующую кн. выбора чэйзера для стирания чэйзера. Все с/диоды на панели вспыхнут.

**3.6. Стирание всех чэйзеров. Внимание!** При выборе этой функции все запрограммированные чэйзеры безвозвратно будут утеряны. Будут сохранены, однако, отдельные сцены и программы.

Выключите устройство.

Нажмите и удерживайте кнопки «Bank Down» и «Del» во время включения устройства. Все с/диоды на панели вспыхнут.

## **4. Сцена (ступень).**

**4.1. Введение сцены.** Нажмите <sup>и</sup> удерживайте кн. «Program» для входа <sup>в</sup> режим программирования. Выберите нужный чэйзер посредством кн. выбора чэйзера. Загорится соответствующий с/диод.<br>Нажмите на кн. «Display», чтобы переключить изображение к ступени (шагу). Дисплей даст изображение сцен (шагов) в этом чэйзере. Выберите сцену, куда будет введена сцена посредством кн. выбора сцены. Например, если вы хотите ввести сцену в промежуток между сценой 5 и сценой 6, нажмите на кн. «Bank Up» или «Bank Down» так, чтобы дисплей показал «шаг 05» (STEP 05). Нажмите на кн. «Midi / Rec» для подготовки введения. Теперь дисплей покажет следующий шаг, например, «шаг 06» (STEP 06). Выберите банк, куда надо ввести сцену посредством кн. выбора банка. Выберите сцену, которую хотите скопировать

посредством кн. выбора сцены. Нажмите кн. «Midi / Rec» для введения. Все <sup>с</sup>/диоды на панели вспыхнут. Нажмите <sup>и</sup> удерживайте кн. «Program» для входа в режим программирования. Выберите банк, куда должна быть скопирована сцена посредством соответствующих кнопок. Выберите сцену, подлежащую копированию путем нажатия на соответствующую кн. выбора сцены. Нажмите на кн. «Midi / Rec» для подготовки копирования. Выберите банк, куда вы хотите скопировать сцену посредством кн. выбора банка. Нажмите на нужную кн. выбора сцены. Все с/диоды на панели вспыхнут.

**4.2. Стирание сцены.** Нажмите <sup>и</sup> удерживайте кн. «Program» для входа <sup>в</sup> режим программирования. Выберите банк, в котором должна быть стерта сцена посредством соответствующих кнопок. Нажмите и удерживайте кн. «Auto / Del». Нажмите на кн. сцены, соответствующую сцене, подлежащей стиранию. Теперь вы стерли сцену. Все с/диоды на панели вспыхнут. Все 240 «DMX»-каналов стертой сцены будут установлены на «0».

**4.3. Стирание всех сцен. Внимание!** Если вы выберете эту функцию все запрограммированные сцены будут безвозвратно утеряны.

Нажмите и удерживайте кн. «Program» и кн. «Bank Down», вынимая вилку устройства из розетки. Соедините устройство с сетью снова.

## **5. Звуковое управление.**

При нажатии на кн. «Music / Bank Copy» загорится с/диод «Music» (Музыка). Если устройство получает музыкальный сигнал, оно будет работать в режиме звукового управления. Выберите банк, подлежащий звуковому управлению посредством кн. выбора банка. Можно отрегулировать время затухания посредством кн. «Fader Time Fader». Нажмите на кн. «Chaser» и чэйзер будет управляться звуком. Можно выбрать большее количество чэйзеров для использования их один за одним.

Можно установить время длительности посредством кн. «Fade Time Fader».

**6. Автоматический режим.** Для выбора этого режима, нажимайте на кн. «Auto / Del» до тех пор, пока не загорится с/диод «Auto». Если не нажимать никаких кнопок для выбора чэйзера, режим будет управлять банком автоматически.

Выберите нужный банк посредством кн. выбора банка. Нажмите на кн. чэйзера и режим будет управлять чэйзером автоматически. Можно выбрать большее количество чэйзеров для их поочередного управления. Можно установить время интервала между шагами (ступенями) посредством кн. «Speed Fader» и установить время длительности посредством кн. «Fade Time Fader».

## **7. Работа в режиме «MIDI».**

Нажмите и удерживайте кн. «MIDI / REC» в течение около 2 сек. Выберите соответствующий «MIDI»-канал (1-20) посредством кн. выбора банка. Снова нажмите на кн. «MIDI / REC» чтобы сохранить вашу установку и выйти.

**8. Передача данных.** Возможно передавать установки <sup>и</sup> программы от одного устройства <sup>к</sup> другому.

Соедините «DMX»-выход заранее запрограммированного устройства с «DMX»-входом другого устройства (незапрограммированного).

## **Отправка данных.**

Выключите первое (запрограммированное) устройство.

Нажмите и удерживайте вместе на кнопки «Выбор сканера» (Scanner Select) 2 и 3 и кн. «Сцена» (Scene) 1.

Снова включите устройство. Дисплей даст изображение «TRANSMIT» и устройство готово передать данные.

**Получение данных.**<br>Выключите второе устройство.<br>Нажмите и удерживайте вместе кнопки «Scanner Select» 8 и 9 и кн. «Scene» 2. Снова включите устройство. Дисплей покажет «RECEIVE» и устройство готово получить данные.<br>**Передача данных.**<br>Когда оба устройства будут готовы, нажмите и удерживайте кнопки «Scene» 7 и 8

одновременно. Начнется передача данных между двумя устройствами. По окончании передачи устройства вернутся <sup>в</sup> ручной режим. **Очистка <sup>и</sup> обслуживание.** 

Отсоедините от сети до начала обслуживания! Опасно для жизни!

Мы рекомендуем частую чистку устройства. Используйте мягкую безворсовую и

увлажненную ткань. Не используйте спирт или растворители! Если вам потребуются какие-либо сменные детали, используйте подлинные компоненты.

### **Технические данные.**

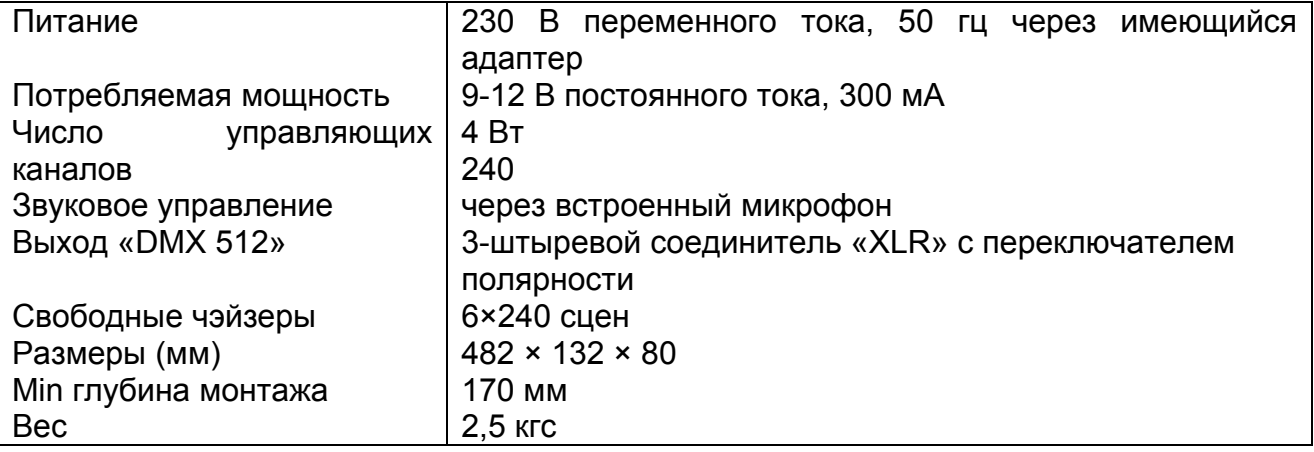

## **СИМВОЛЫ, ИМЕЮЩИЕ ОТНОШЕНИЕ К БЕЗОПАСНОСТИ**

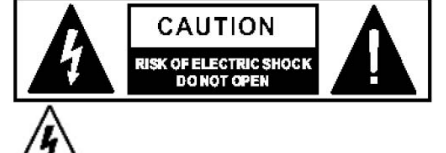

**Этот символ, где бы ни был размещен, сообщает о наличие опасного высокого напряжения внутри устройства, способного привести к электрическому удару**.

**Этот символ, где бы ни был размещен, сообщает о необходимости изучения руководства по эксплуатации.** 

**Контакт заземления.**

**Переменный ток/напряжение.**

**Опасный контакт.**

 **ON: указание выключить аппарат.** 

**OFF: указание включить аппарат, из-за применения одноконтактного выключателя отсоедините шнур питания во избежание удара электрическим током перед удалением защитной крышки.** 

**WARNING: указание на то, что надо быть внимательным во избежание опасности для здоровья.** 

**CAUTION: указание на то, что аппарат потенциально опасен для здоровья.** 

### **ПРЕДУПРЕЖДЕНИЕ:**

**• Блок питания** 

**Перед включением убедитесь, что напряжение питания в сети соответствует указанному на блоке питания. Отключайте аппарат от сети, если долго его не используете.** 

**• Коммутация электропитания** 

**Коммутация электропитания должна осуществляться высококвалифицированным специалистом. Используйте только готовые к работе шнуры фабричного изготовления.** 

**• Не снимайте никаких защитных крышек Внутри прибора применяется высокое напряжение, во избежание удара электрическим током не снимайте никаких крышек при подключенном блоке питания.** 

**Крышку может снимать только квалифицированный специалист.** 

**Внутри прибора нет элементов, которые пользователь может заменить самостоятельно.** 

**• Плавкий предохранитель (Fuse)** 

**Во избежание загорания, убедитесь, что используются предохранители с указанным стандартным номиналом (ток, напряжение, тип). Не используйте предохранители другого типа и не ставьте «жучков».** 

**Перед заменой предохранителя выключите электропитание и отсоедините адаптер питания от розетки.** 

### **• Заземление**

**Обязательно заземлите аппарат перед включением питания во избежание удара электрическим током. Никогда не снимайте заземление и не обрезайте провод, ведущий к шине заземления внутри помещения.** 

**• Условия эксплуатации** 

**Данный прибор нельзя подвергать воздействию влаги, ставить на него предметы с жидкостями, например, вазы. Во избежание возгорания или удара электрическим током не ставьте аппарат под дождем и не используйте рядом с водой.** 

**Устанавливайте аппарат в соответствии и с инструкциями производителя. Не устанавливайте рядом с источниками тепла, такими как радиаторы отопления, нагревателями и др. (включая усилители мощности). Не закрывайте вентиляционные отверстия. Не ставьте на прибор источники открытого огня, например, свечи.** 

### **ВАЖНЫЕ ИНСТРУКЦИИ ПО ТЕХНИКЕ БЕЗОПАСНОСТИ**

- **Прочтите данные инструкции.**
- **Следуйте всем указаниям инструкции. • Сохраните данную инструкцию на весь**
- **срок эксплуатации прибора.**
- **Соблюдайте меры предосторожности. • Используйте только те аксессуары,**
- **которые рекомендованы производителем.** 
	- **Вилка и шнур электропитания**

 **Не пренебрегайте защитными особенностями электрических вилок с полярностью или заземлением.** 

**Вилка с полярностью оборудована двумя контактами разной величины. Вилка с заземлением оборудована третьим контактом для заземления. Все это сделано для вашей безопасности. Если такие вилки не влезают в вашу розетку, проконсультируйтесь со специалистом на предмет замены розетки.** 

**Защитите шнур от изломов и пережимов рядом с розеткой или в точке, где он выходит из гнезда на задней панели аппарата. • Чистка** 

**Если нужно почистить аппарат, сдуйте или сотрите пыль мягкой сухой тряпочкой. Не используйте для очистки корпуса реагенты типа бензола, алкоголя и других летучих и горючих жидкостей.** 

**• Техническое обслуживание и ремонт:** 

**Ремонт и обслуживание может осуществлять только квалифицированный персонал. Во избежание удара электрическим током не производите никаких операций, не описанных в руководстве по эксплуатации, если не**

**имеется для этого соответствующей квалификации. Обслуживание потребуется, если аппарат некорректно работает или если он был**

**поломан, например, вследствие обрыва шнура или вилки питания, попадания внутрь жидкости или твердых тел, попадания аппарата под дождь, падения и т. д**

## **7. ГАРАНТИЯ**

**1.** Гарантийное обслуживание продукции «Involight» выполняет компания «ИНВАСК». Гарантия действительна при условии соблюдения правил эксплуатации изделия.

## **2. ГАРАНТИЙНОМУ РЕМОНТУ НЕ ПОДЛЕЖАТ:**

- приборы, имеющие любые механические повреждения (как внешние, так и внутренние);
- приборы, имеющие наличие следов вскрытия и самостоятельного ремонта;
- приборы с любыми изменениями в схемотехнике;
- приборы, имеющие признаки неправильной эксплуатации (ошибки в монтаже соединений, аварийного воздействия электропитания, эксплуатация с отклонениями от режимов, указанных в эксплуатационной документации, злонамеренной поломки, попадание внутрь прибора воды и посторонних предметов);
- приборы, имеющие отложения пыли, грязи, сажи (например, от близко работающих дым машин);
- приборы, имеющие повреждения, вызванные воздействием высоких (низких) температур или огня на нетермостойкие части приборов;
- приборы без оригинальной упаковки и в неполной комплектации;
- приборы с истекшим сроком гарантии.

## **3. ОТПРАВКА В РЕМОНТ**

 **3.1.** При отправке в ремонт, убедитесь, что устройство хорошо упаковано в оригинальную коробку, что она защищает устройство от любых других дополнительных поломок.

 **3.2.** Пожалуйста, предоставьте копию чека или другой документ, подтверждающий покупку, а также обратный адрес, номер контактного телефона и/или почтовый электронный адрес.

 **3.3.** Кратко опишите выявленные Вами неисправности.

 **3.4.** Оплатите расходы по доставке (в т.ч. обратной) и страхованию.

**Гарантийное обслуживание предоставляется только первому легальному покупателю, и не передается третьим лицам.** 

# **Адрес гарантийной мастерской: МОСКВА, Красногорск, ул. Ленина**, **д. 3, ДК «Подмосковье».**

## **ООО "ИНВАСК"** *тел/факс: (495) многоканальный 565-01-61.*

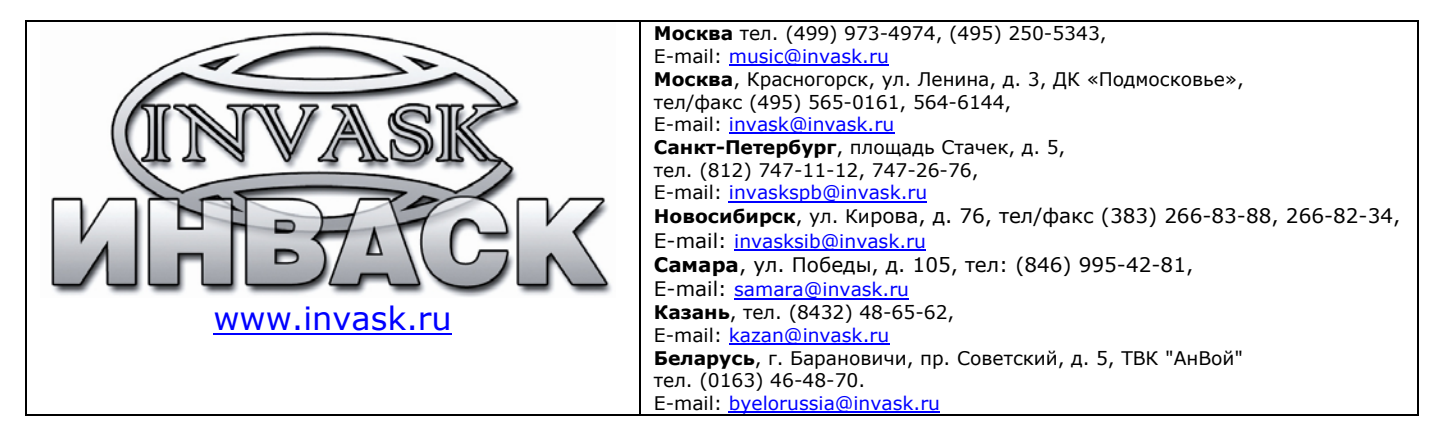